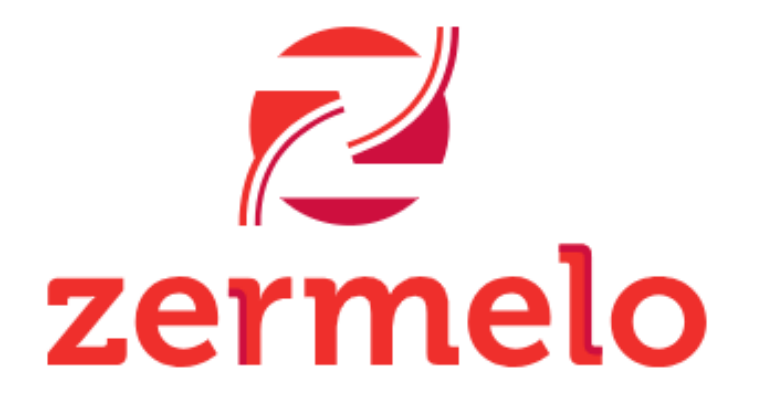

Welkom bij Zermelo. Log in met je gegevens voor quadraamarnhemzuidenelst.

# **Stappenplan profiel kiezen in Zermelo**

**Advertentie van Microsoft** 

Zermelo Elst

 $\pmb{\mathbb{Q}}$ Q

G Google<br>https://www.google.nl

## Google

Web De missie van Google is alle informatie ter wereld te organiseren en universeel toegankelijk en bruikbaar te maken.

#### Inloggen

Inloggen - Google

zportal.nl zportal.ni<br>https://quadraamarnhemzuidenelst.zportal.nl

### Zermelo quadraamarnhemzuidenelst

Web Welkom bij Zermelo. Log in met je gegevens voor quadraamarnhemzuidenelst. Ingelogd blijven Wachtwoord vergeten? Versie 24.02.1 prod4 | Status portal.

# zermelo

Welkom bij Zermelo. Log in met je gegevens voor *ig*.

#### **LOGIN MET SINGLE-SIGN-ON**

of vul je gebruikersnaam en wachtwoord in:

Gebruikersnaam

Wachtwoord

Ingelogd blijven

**INLOGGEN** 

Wachtwoord vergeten?

Versie 24.02.1 prod2 | Status portal

Via Google zoek je naar Zermelo Elst.

De naam van de portal die ze moeten gebruiken:

quadraamarnhemzuidenelst.zportal.nl

Ze kunnen inloggen met hun leerlingnummer (zonder HW) als gebruikersnaam

het wachtwoord is de geboortedatum: Zonder 0, bijv.1 maart 2012 = 1-3-2012 Of 16-12-2011

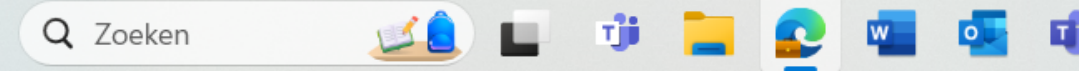

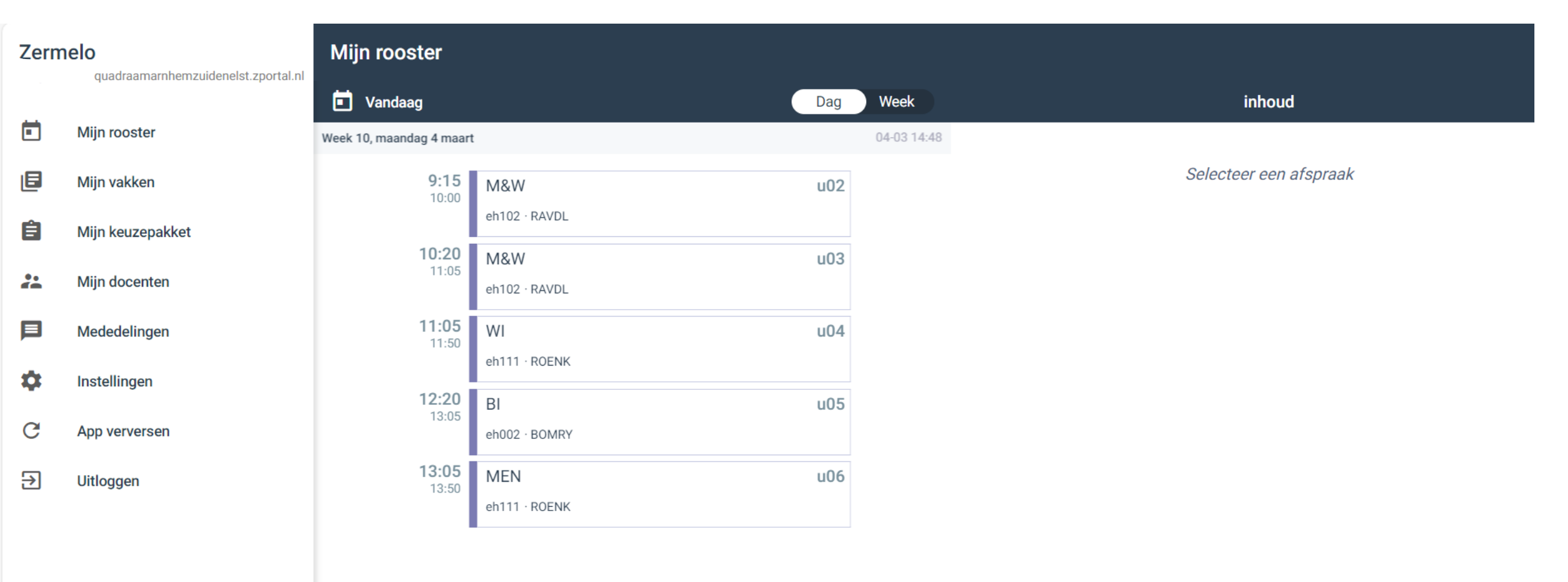

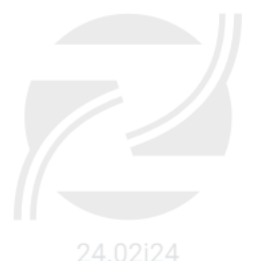

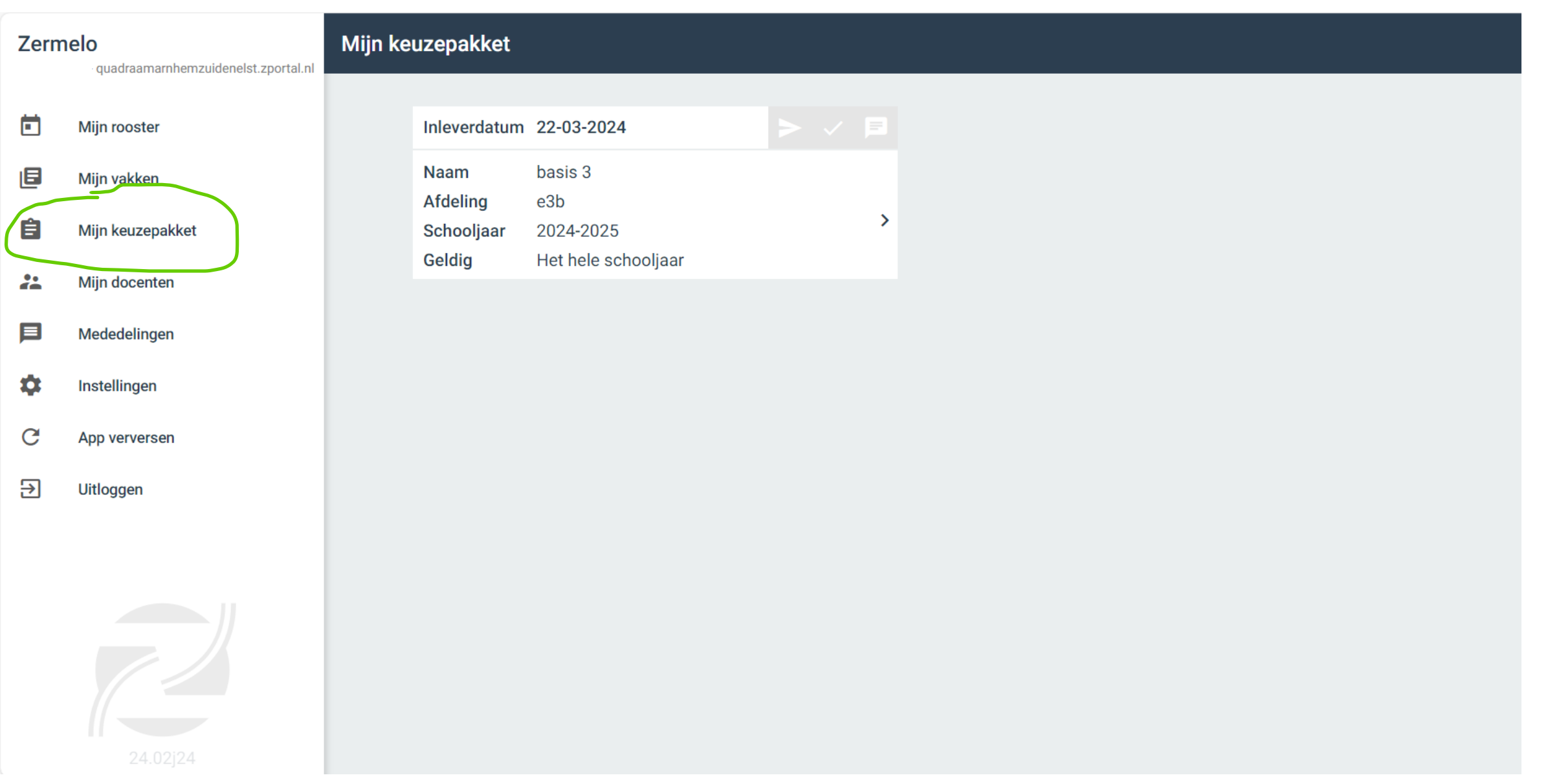

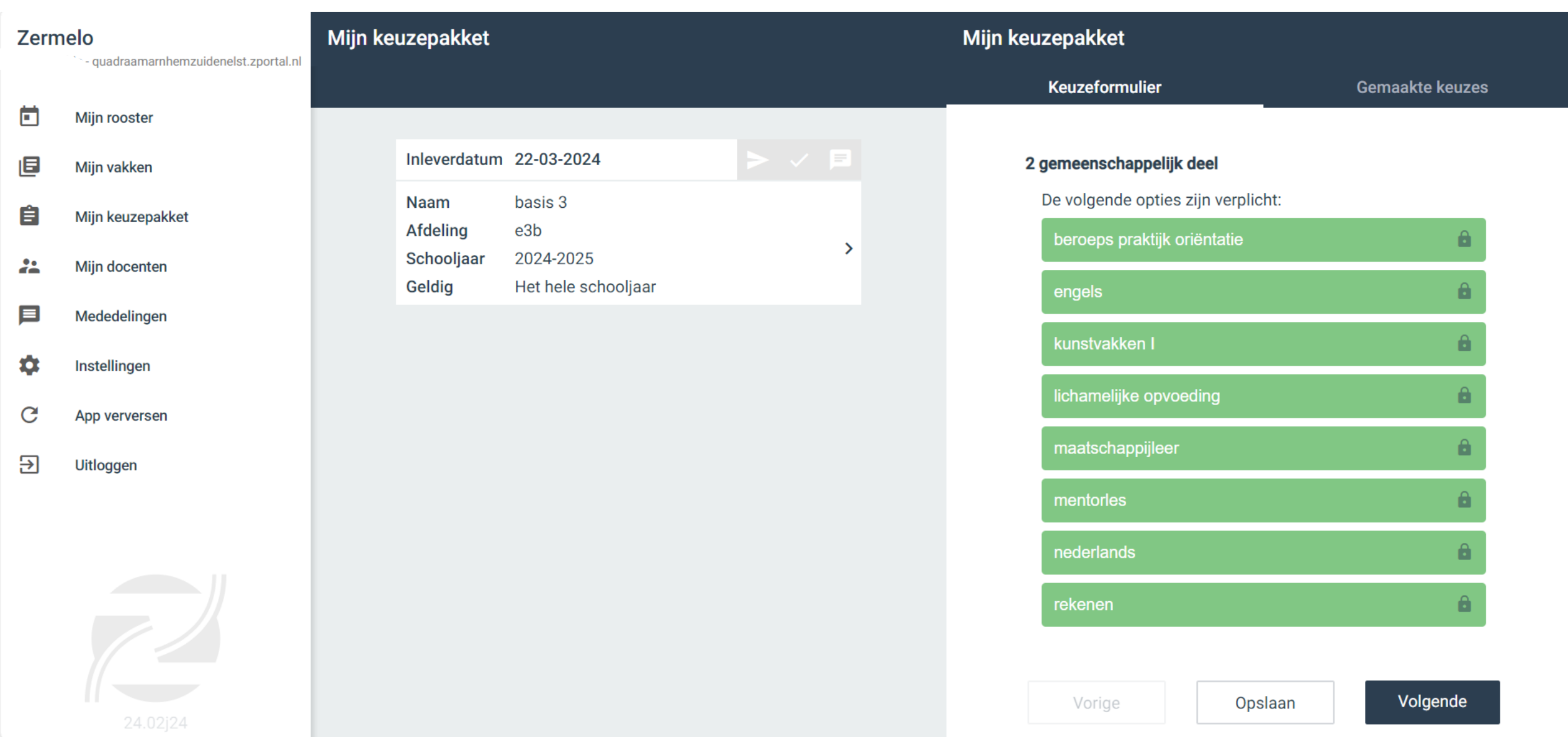

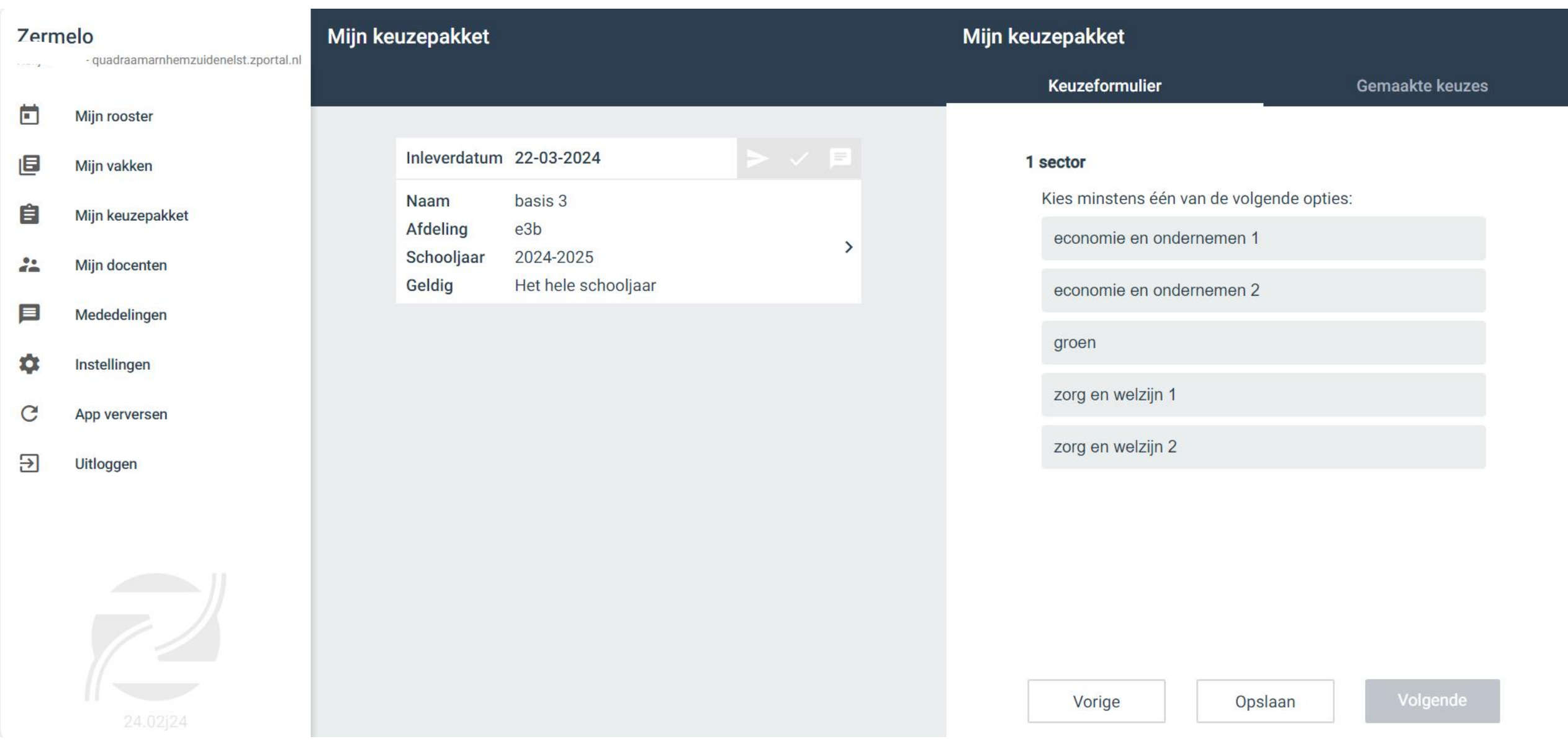